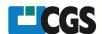

## Information about ORIS Test Profiles

## About

If you are not sure, if Device-Link-Profiles are used in the right way in your RIP, install these test profiles and perform a printout. These ICC-Test-Profiles will show you, if your RIP is able to process ICC-Device-Link-Profiles in a proper way.

The downloaded ZIP-file has the following content:

| Name                                  | Туре                   | Compressed size | Password p | Size |          | Ratio |
|---------------------------------------|------------------------|-----------------|------------|------|----------|-------|
| ORIS devicelink test profile cmyk.icc | ICC Profile            | 356 KB          | No         |      | 1,525 KB | 77%   |
| ORIS devicelink test profile rgb.icc  | ICC Profile            | 271 KB          | No         |      | 2,051 KB | 87%   |
| ORIS EVALUATE test chart.pdf          | Adobe Acrobat-Dokument | 5,425 KB        | No         |      | 5,538 KB | 3%    |
| ORIS ICC output test profile.icc      | ICC Profile            | 1,754 KB        | No         |      | 2,843 KB | 39%   |

Two Device-Link-Profiles, one CMYK and RGB, one ICC-Output-Profile (if your RIP is not able to process Device-Link-Profiles) and a test chart.

Import the profiles to your RIP and print out the ORIS EVALUATE test chart.pdf.

The original PDF looks like this (if no ORIS test profiles are used):

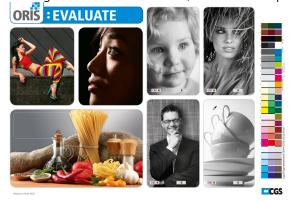

If using the ORIS test profiles, the output should look like this:

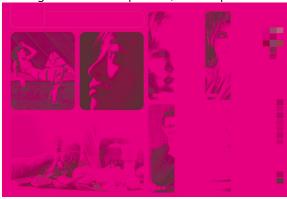

The RIP is able to work with ICC-Device-Link-Profiles!